# 使用L3out配置IP SLA功能以跟蹤靜態路由

## 目錄

簡介 必要條件 需求 採用元件 背景資訊 設定 網路圖表 組態 驗證 疑難排解

相關資訊

## 簡介

本檔案介紹如何在思科以應用程式為中心的基礎架構(ACI)中設定網際網路通訊協定服務層級協定 (IPSLA),以追蹤從一個L3out得知的靜態路由,並僅當子網可從第一個L3out連線時,才向另一個 L3out通告。

## 必要條件

## 需求

思科建議您瞭解以下主題:

- ACI軟體4.1版及更高版本
- L3out指向外部裝置或伺服器
- EX和 FX機箱
- 跟蹤路由以使用網際網路控制訊息通訊協定(ICMP)和TCP探測(在本範例中使用的是ICMP探測 )

註:所有Cisco Nexus第二代交換機(包括 — EX和 — FX機箱)都支援ACI映像IP SLA。請 閱[讀IP SLA的准則和限制。](/content/en/us/td/docs/switches/datacenter/aci/apic/sw/4-x/L3-configuration/Cisco-APIC-Layer-3-Networking-Configuration-Guide-411/Cisco-APIC-Layer-3-Networking-Configuration-Guide-411_chapter_011011.html#id_101566)

## 採用元件

本文中的資訊係根據以下軟體和硬體版本:

• ACI版本5.2(2f)

• N9K-C93180YC-FX

本文中的資訊是根據特定實驗室環境內的裝置所建立。文中使用到的所有裝置皆從已清除(預設 )的組態來啟動。如果您的網路運作中,請確保您瞭解任何指令可能造成的影響。

背景資訊

某些伺服器有多個介面(如環回),可通過伺服器的物理IP地址從ACI訪問。在這種情況下,您可 能要求新增靜態路由並在外部進行通告,但前提是伺服器的物理IP可以訪問。因此,IP SLA跟蹤功 能是不可避免的配置,只能通過針對這些伺服器的L3out配置來實現。目前,橋接域上的靜態路由不 支[持](/content/en/us/td/docs/switches/datacenter/aci/apic/sw/4-x/L3-configuration/Cisco-APIC-Layer-3-Networking-Configuration-Guide-401/Cisco-APIC-Layer-3-Networking-Configuration-Guide-401_chapter_01010.html)IP [SLA跟蹤功能](/content/en/us/td/docs/switches/datacenter/aci/apic/sw/4-x/L3-configuration/Cisco-APIC-Layer-3-Networking-Configuration-Guide-401/Cisco-APIC-Layer-3-Networking-Configuration-Guide-401_chapter_01010.html)。在本文檔中,我們將查詢使用IP SLA的伺服器示例和傳輸路由配置。

## 設定

- 朝向伺服器和N3K裝置的L3out。
- 為伺服器的物理IP地址配置IP SLA跟蹤。
- •在L3out下配置到使用IP SLA跟蹤的伺服器的靜態路由,並從另一個L3out通告到N3K。

## 網路圖表

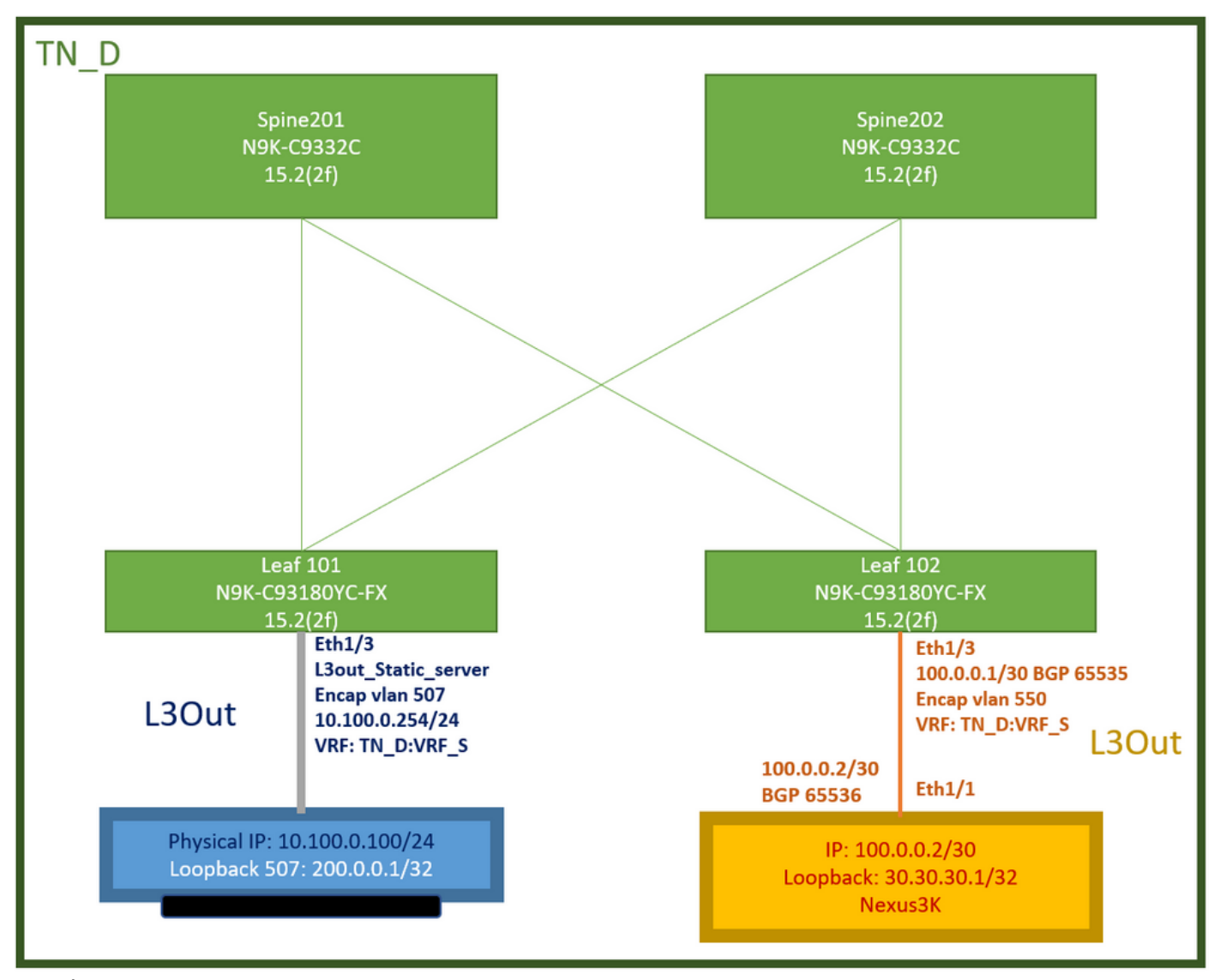

ACI實驗拓撲

### 組態

摘要步驟:

[ACI交換矩陣策略:](/content/dam/en/us/solutions/collateral/data-center-virtualization/application-centric-infrastructure/aci-guide-configuring-fabric-access-policies.pdf)

- 建立合約(例如,一個允許使用所有流量的通用預設過濾器,但您可以使用在同一租戶本地建立 的特定過濾器來允許特定流量。在這種情況下,請確保允許我們用於IP SLA跟蹤的協定)。
- •建立指向伺服器10.100.0.100/24的新L3out (ACI端SVI 550,IP地址為10.100.0.254)
- •建立IP SLA跟蹤策略(IP SLA監控策略、跟蹤成員策略、跟蹤清單策略)
- 在L3out下向具有IP SLA跟蹤清單的伺服器新增靜態路由。
- •建立使用BGP(EBGP)ACI AS 65535和N3K AS 65536
- 從L3out向N3K匯出靜態路由。
- 驗證配置和可達性。
- 1. 建立合約(例如,使用允許所有流量的通用預設過濾器,但是,您可以使用在同一租戶本地建 立的特定過濾器來允許特定流量,但是在這種情況下,請確保允許使用我們用於IP SLA跟蹤的 協定)。

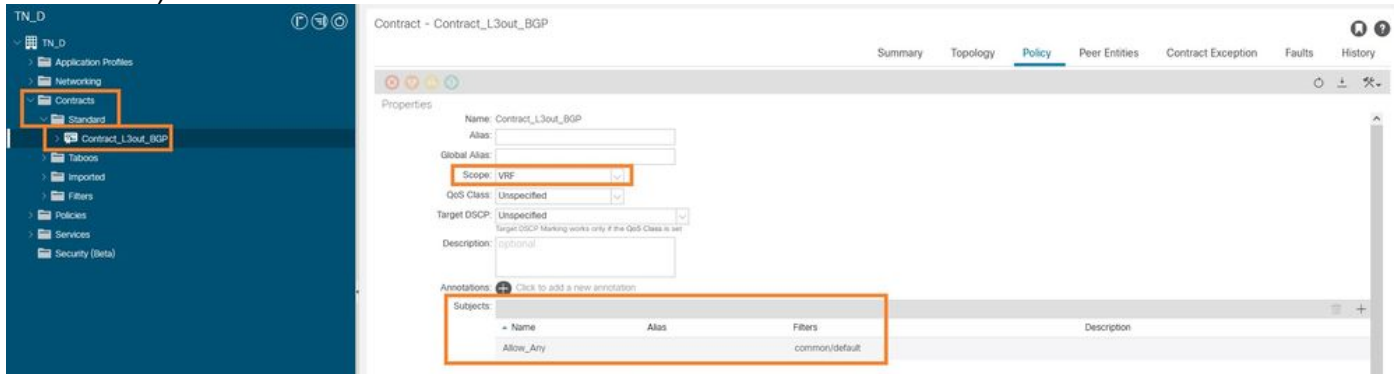

建立合約

2.建立指向伺服器10.100.0.100/24的新L3out(ACI端SVI 550,IP地址為10.100.0.254)。

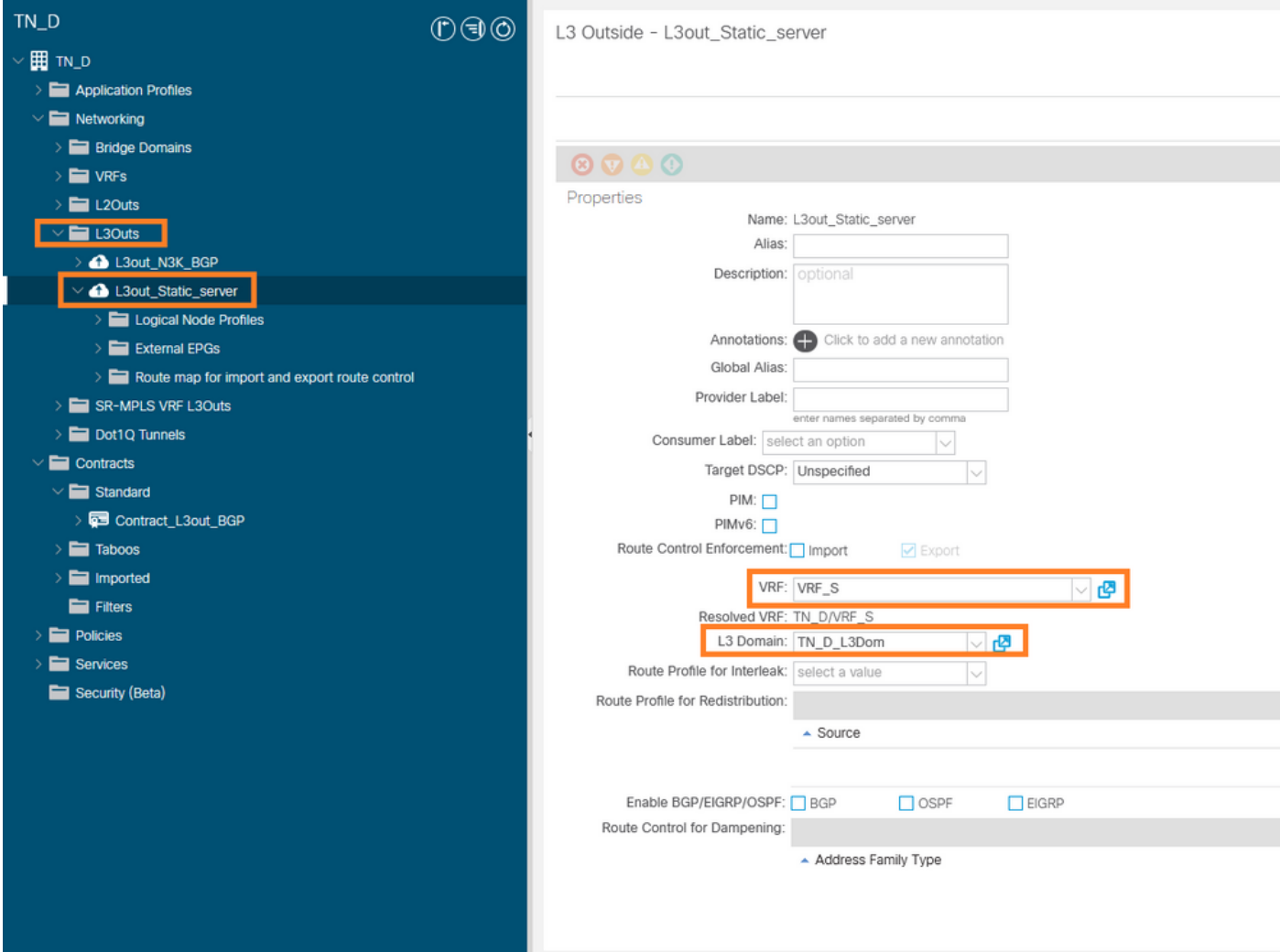

### 建立L3out

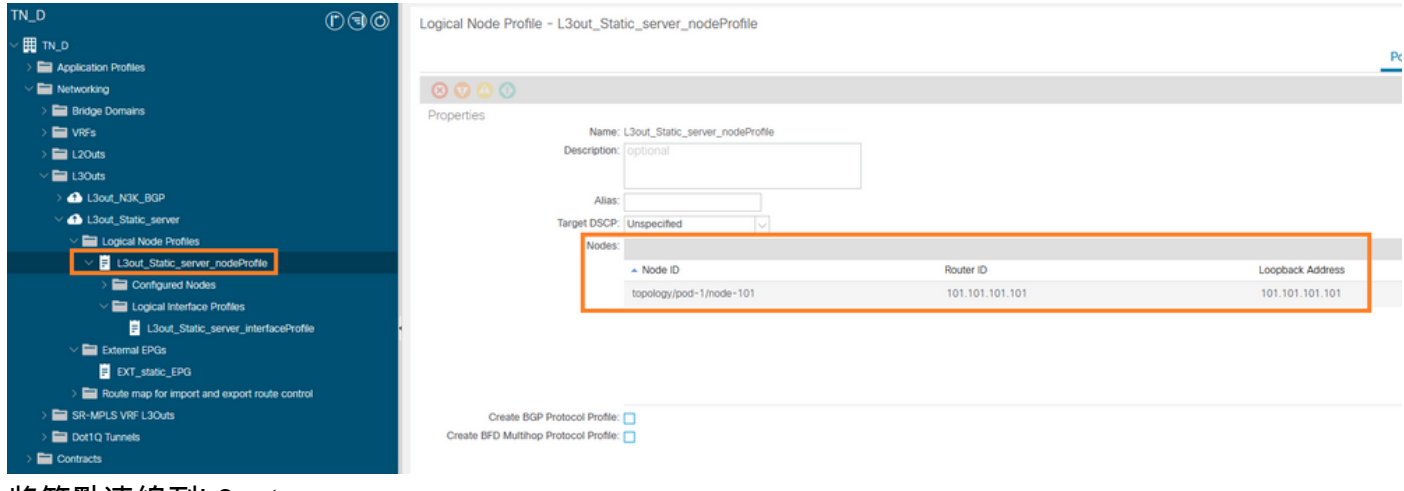

#### 將節點連線到L3out

| TN_D                                 | 000 | Logical Interface Profile - L3out_Static_server_interfaceProfile |           |           |                         |                   |                    |                       |                   |                    | $O$ $O$                                                                        |
|--------------------------------------|-----|------------------------------------------------------------------|-----------|-----------|-------------------------|-------------------|--------------------|-----------------------|-------------------|--------------------|--------------------------------------------------------------------------------|
| $\vee$ H TN D                        |     |                                                                  |           |           |                         |                   |                    |                       | Policy            | Faults             | History                                                                        |
| Application Profiles                 |     |                                                                  |           |           |                         |                   |                    |                       |                   |                    |                                                                                |
| Networking                           |     |                                                                  |           |           |                         |                   | General            | Routed Sub-Interfaces | Routed Interfaces | <b>SVI</b>         | <b>Floating SVI</b>                                                            |
| <b>Bridge Domains</b>                |     |                                                                  |           |           |                         |                   |                    |                       |                   |                    |                                                                                |
| <b>E</b> VRFs                        |     |                                                                  |           |           |                         |                   |                    |                       |                   |                    | $O \pm$                                                                        |
| $\equiv$ 120 $\mu$ s                 |     |                                                                  |           |           |                         |                   |                    |                       |                   |                    | $\begin{array}{ccc} \multicolumn{3}{c}{} & + \multicolumn{3}{c}{} \end{array}$ |
| / <b>El</b> L30uts                   |     | $-$ Path                                                         | Side A IP | Side B IP | Secondary IP<br>Address | <b>IP Address</b> | <b>MAC Address</b> | MTU (bytes)           | Encap             | <b>Encap Scope</b> |                                                                                |
| <b>&amp; L3out_N3K_BGP</b>           |     | Pod-1/Node-101/eth1/3                                            |           |           |                         | 10.100.0.254/24   | 00:22:BD:F8:19:FF  | <b>inherit</b>        | $\n  Man-507\n$   | Local              |                                                                                |
| 4 L3out_Static_server                |     |                                                                  |           |           |                         |                   |                    |                       |                   |                    |                                                                                |
| Logical Node Profiles                |     |                                                                  |           |           |                         |                   |                    |                       |                   |                    |                                                                                |
| L3out_Static_server_nodeProfile      |     |                                                                  |           |           |                         |                   |                    |                       |                   |                    |                                                                                |
| Configured Nodes                     |     |                                                                  |           |           |                         |                   |                    |                       |                   |                    |                                                                                |
| Logical Interface Profiles           |     |                                                                  |           |           |                         |                   |                    |                       |                   |                    |                                                                                |
| L3out_Static_server_interfaceProfile |     |                                                                  |           |           |                         |                   |                    |                       |                   |                    |                                                                                |
| <b>External EPGs</b>                 |     |                                                                  |           |           |                         |                   |                    |                       |                   |                    |                                                                                |
| <b>E</b> EXT_static_EPG              |     |                                                                  |           |           |                         |                   |                    |                       |                   |                    |                                                                                |

將介面連線到L3out

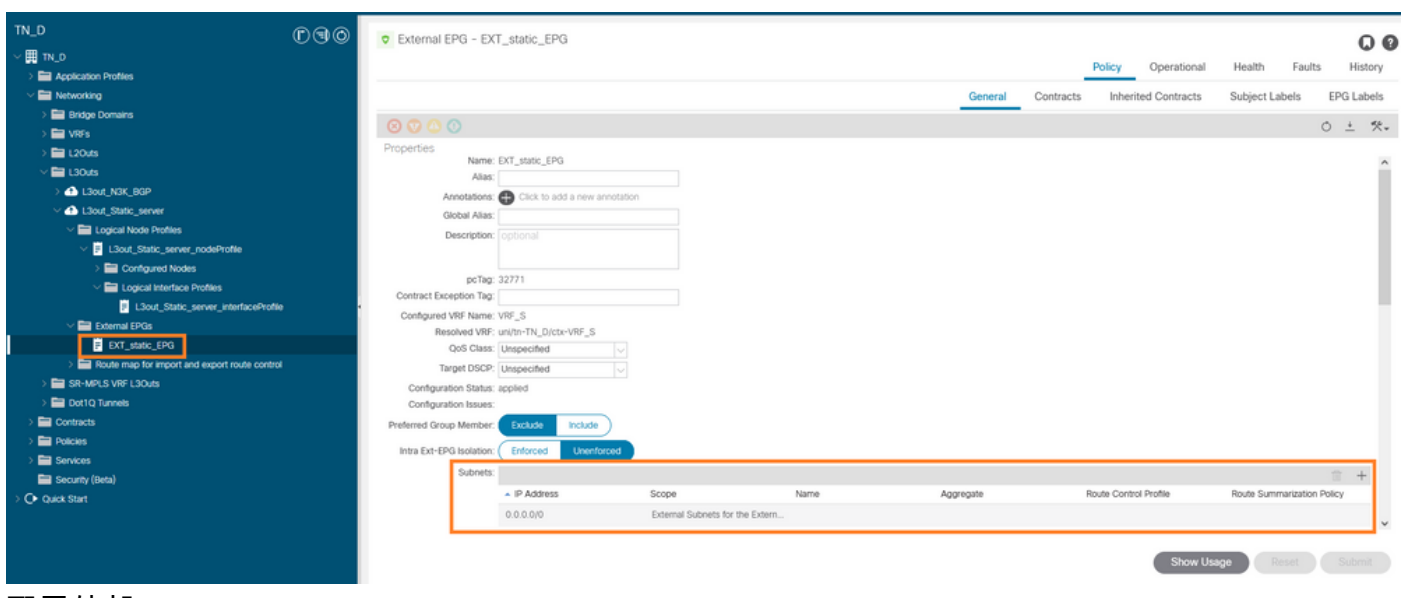

## 配置外部EPG

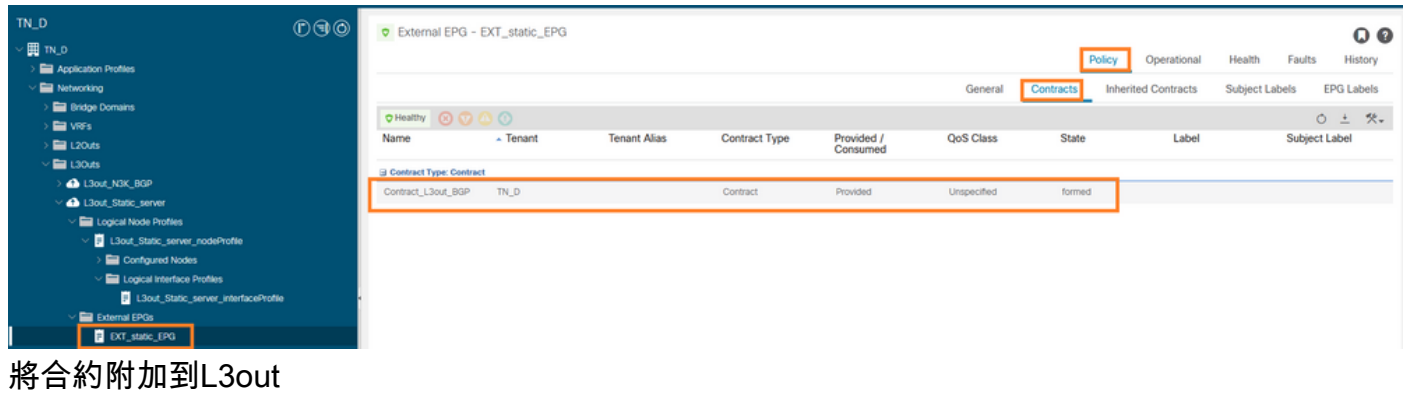

3.建立IP SLA跟蹤策略(IP SLA監視策略、跟蹤成員策略、跟蹤清單策略)。

IP SLA監控策略:

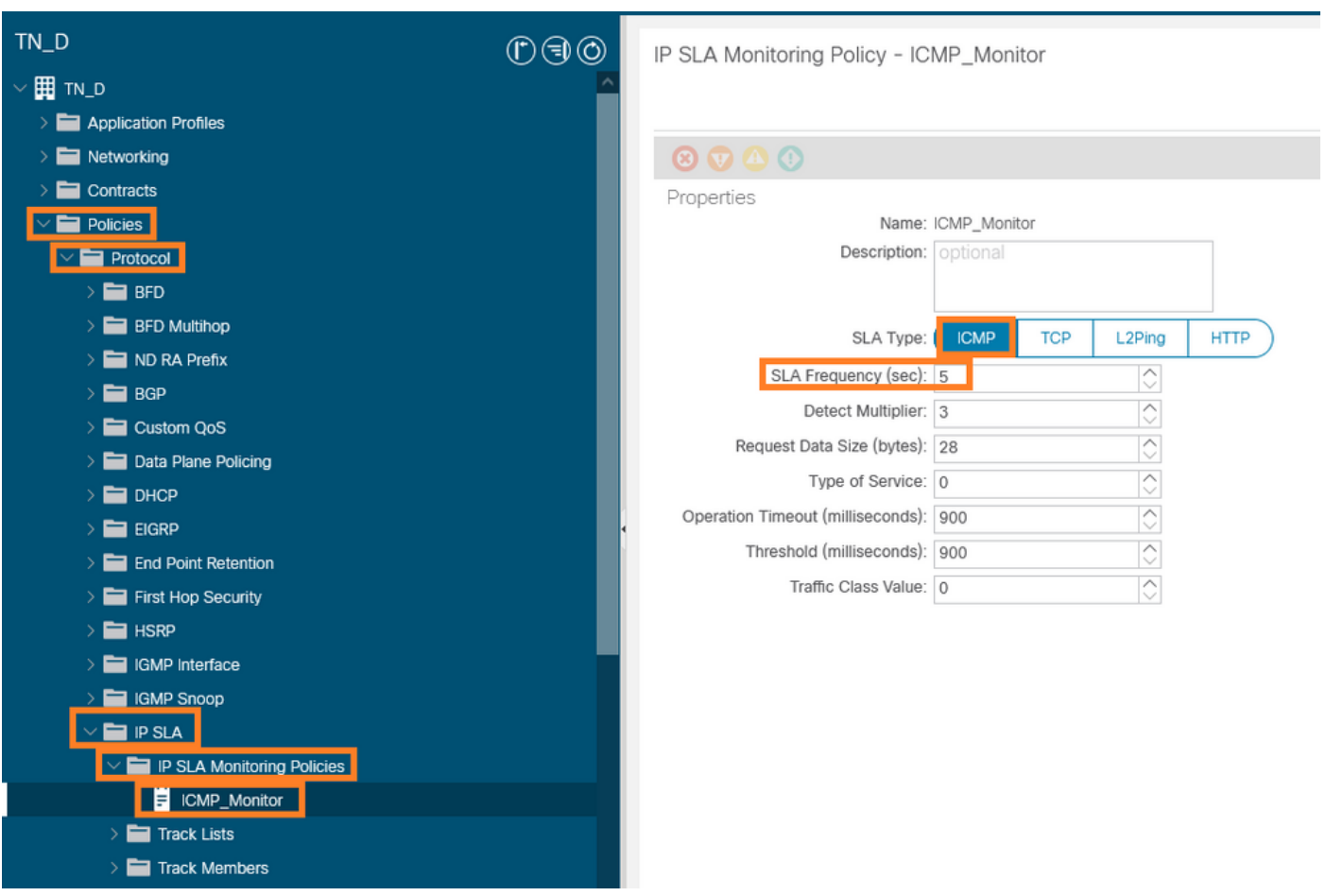

## 配置IP SLA監控策略

### IP SLA跟蹤成員:

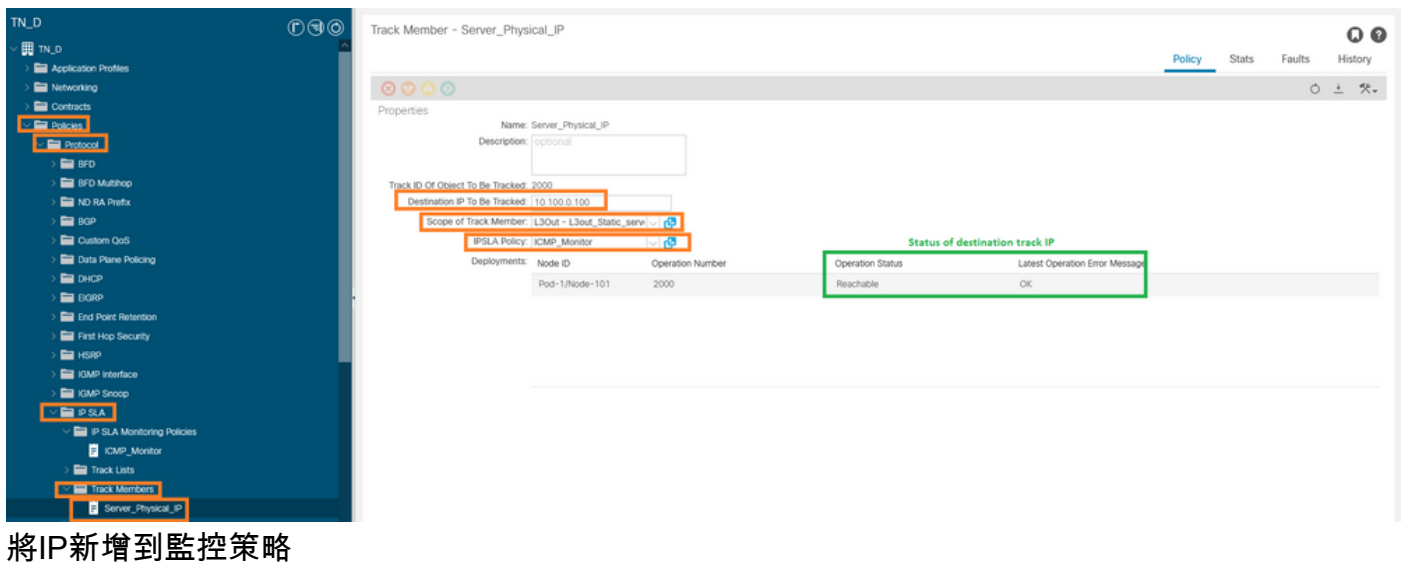

跟蹤清單策略:

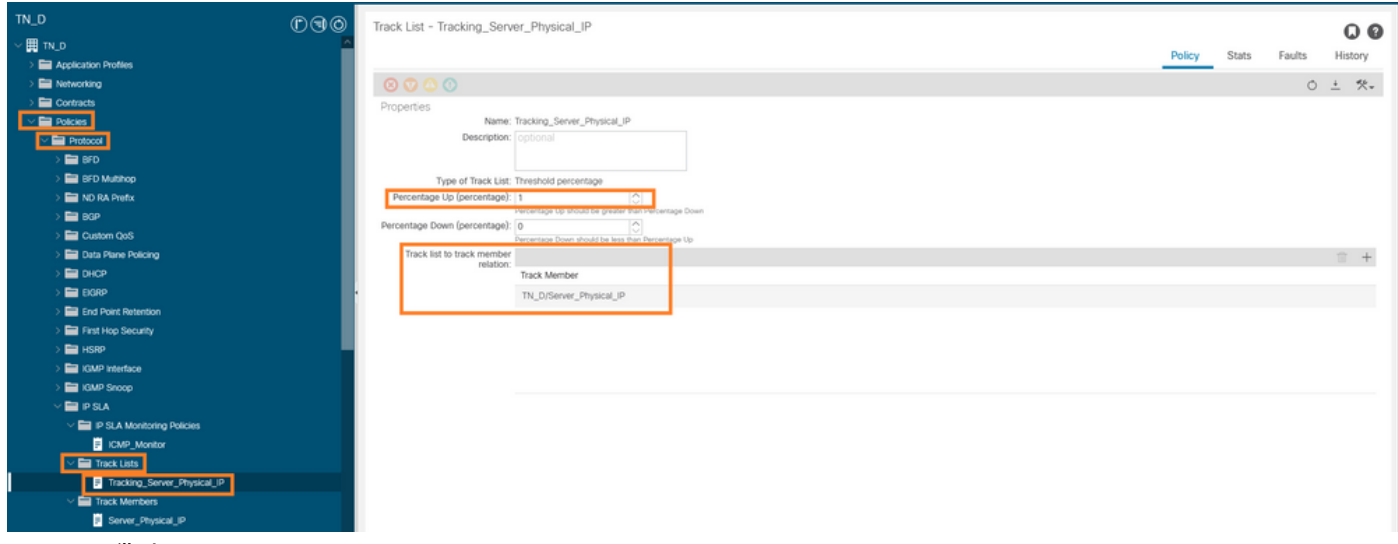

### 配置跟蹤清單

## 4.使用新建立的IP SLA跟蹤清單策略在L3out下配置通往伺服器的靜態路由。

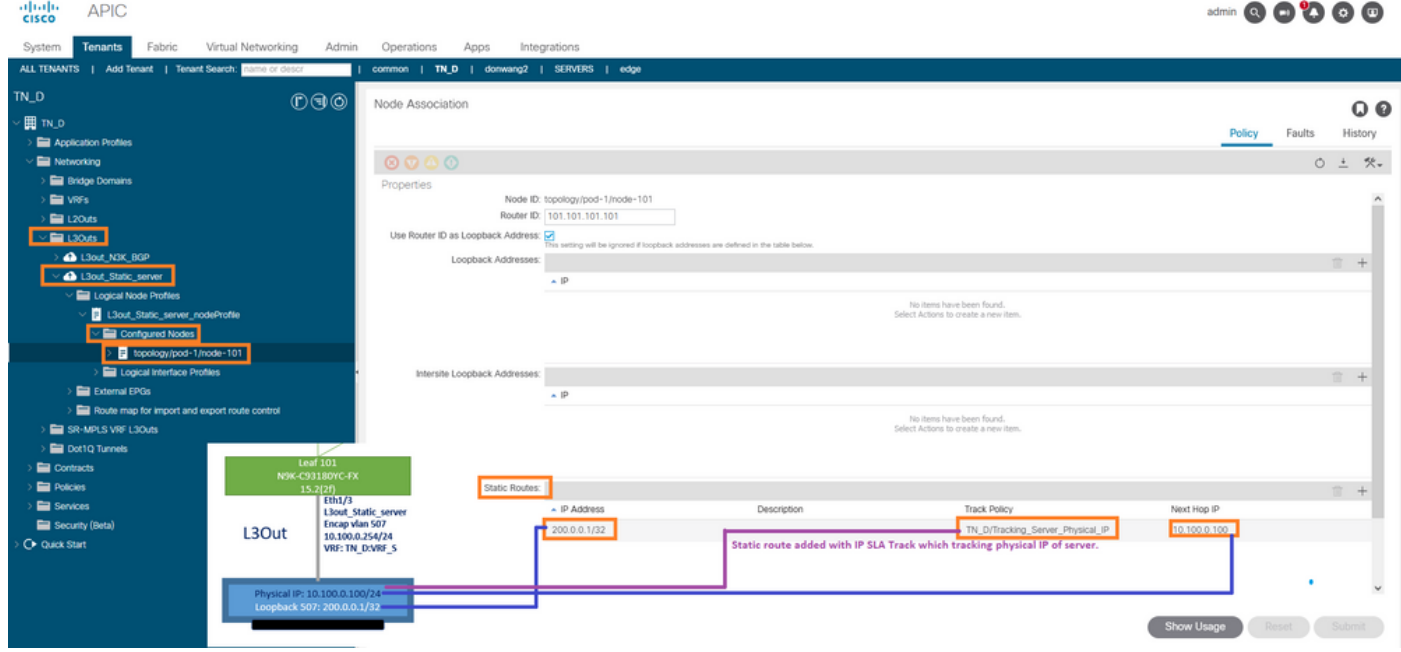

在L3out下配置靜態路由

5.建立一個新的指向N3K裝置的L3out,該裝置使用邊界網關協定(BGP)。(EBGP)ACI AS 65535和 N3K AS 65536。

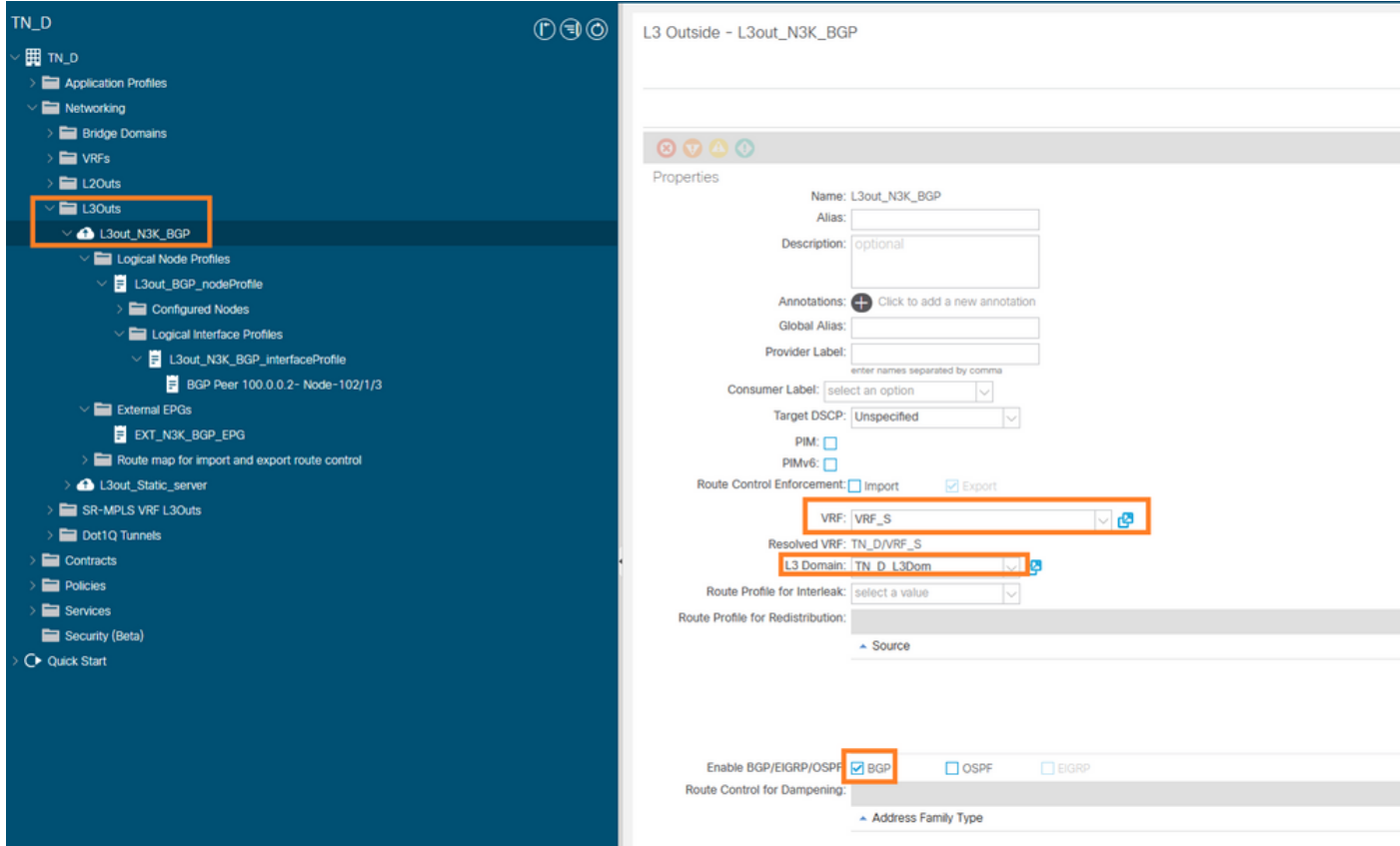

## 設定BGP通訊協定

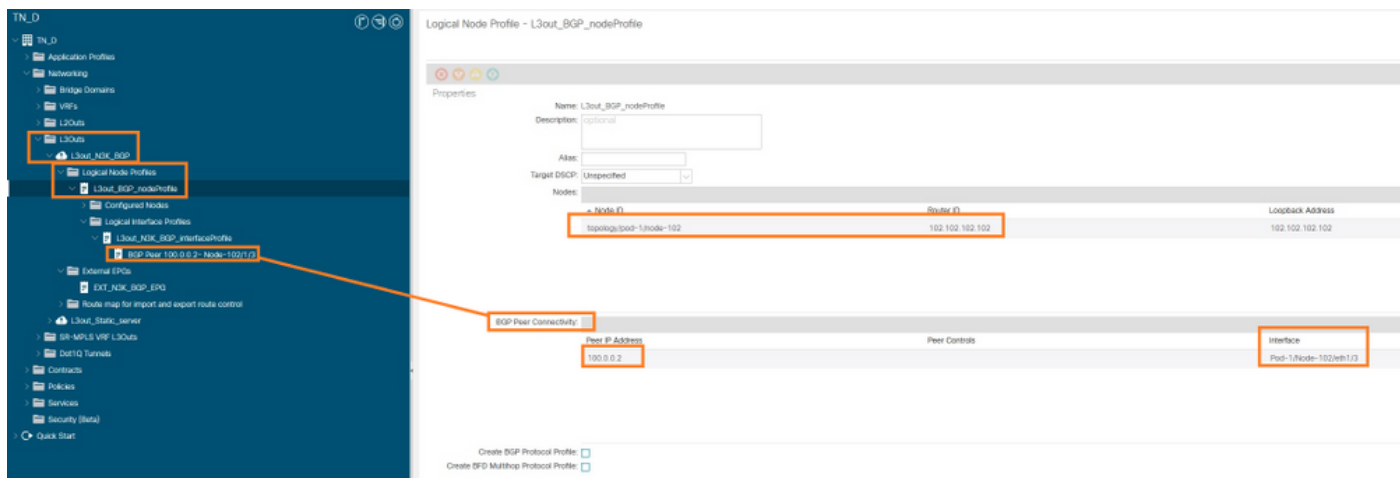

BGP對等設定檔

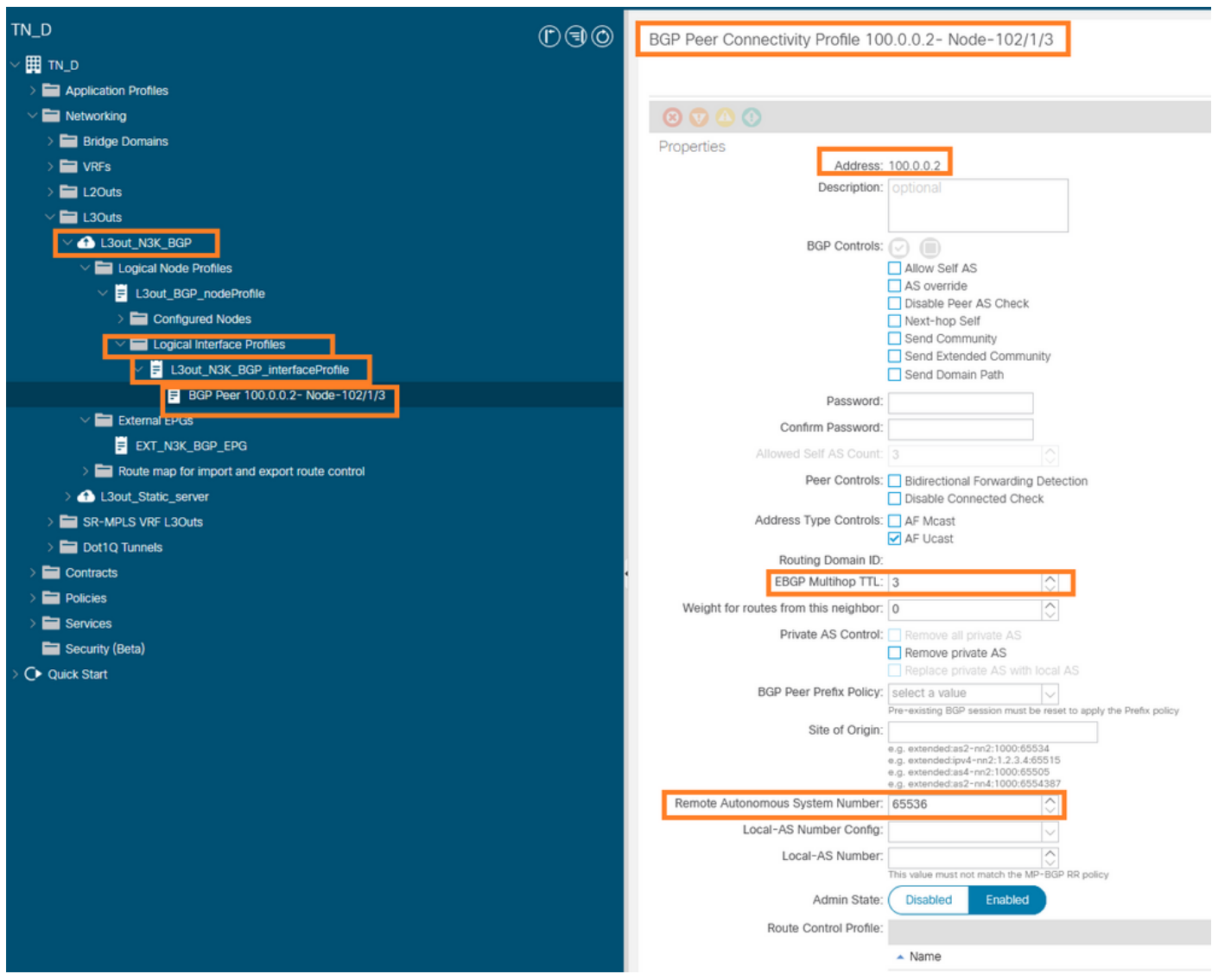

#### 配置BGP對等策略

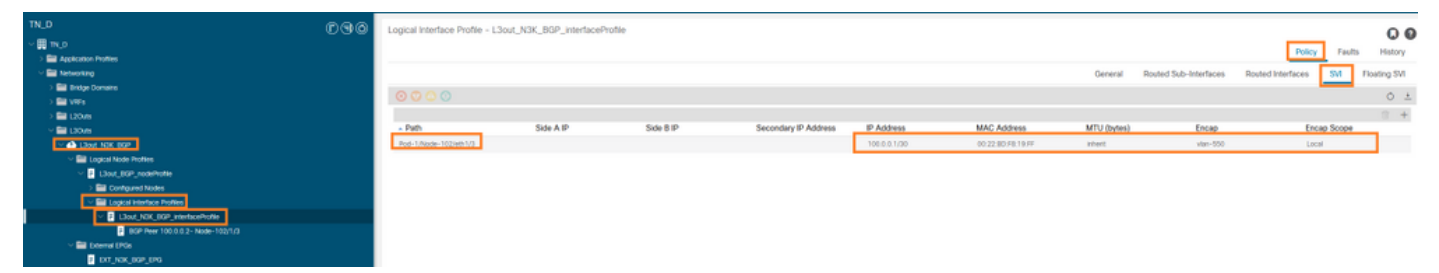

在L3out下配置邏輯介面配置檔案

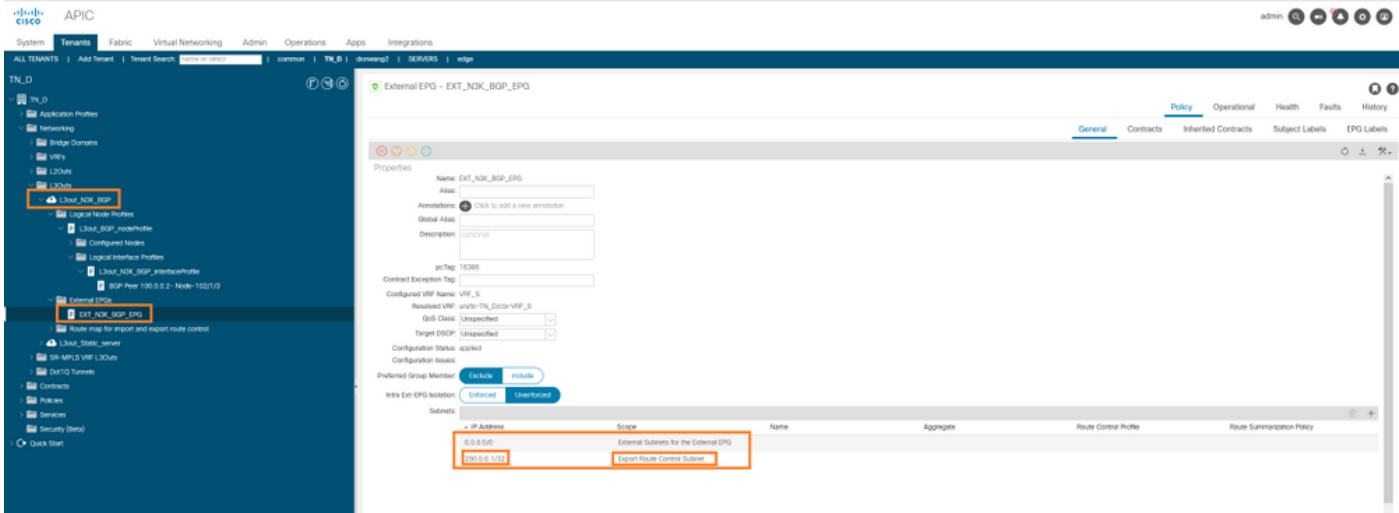

#### 外部EPG匯出傳輸中的子網L3out

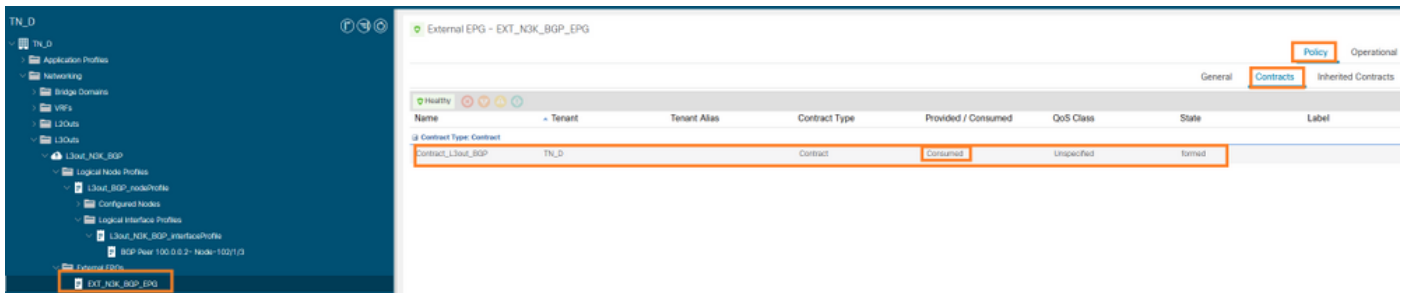

將合約附加到外部EPG

### 6.從L3out向N3K匯出靜態路由。

```
switchname N3K
feature bgp
feature interface-vlan
interface Vlan550
  no shutdown
  vrf member BGP_L3out
  ip address 100.0.0.2/30
interface loopback200
  vrf member BGP_L3out
   ip address 30.30.30.1/32
interface Ethernet1/1
  switchport mode trunk
router bgp 65536
  address-family ipv4 unicast
  neighbor 100.0.0.1
  vrf BGP_L3out
     router-id 3.3.3.3
     address-family ipv4 unicast
      network 30.30.30.1/32
    neighbor 100.0.0.1
      remote-as 65535
       update-source Vlan550
       address-family ipv4 unicast
```
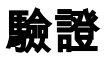

使用本節內容,確認您的組態是否正常運作。

#### Nexus3K。

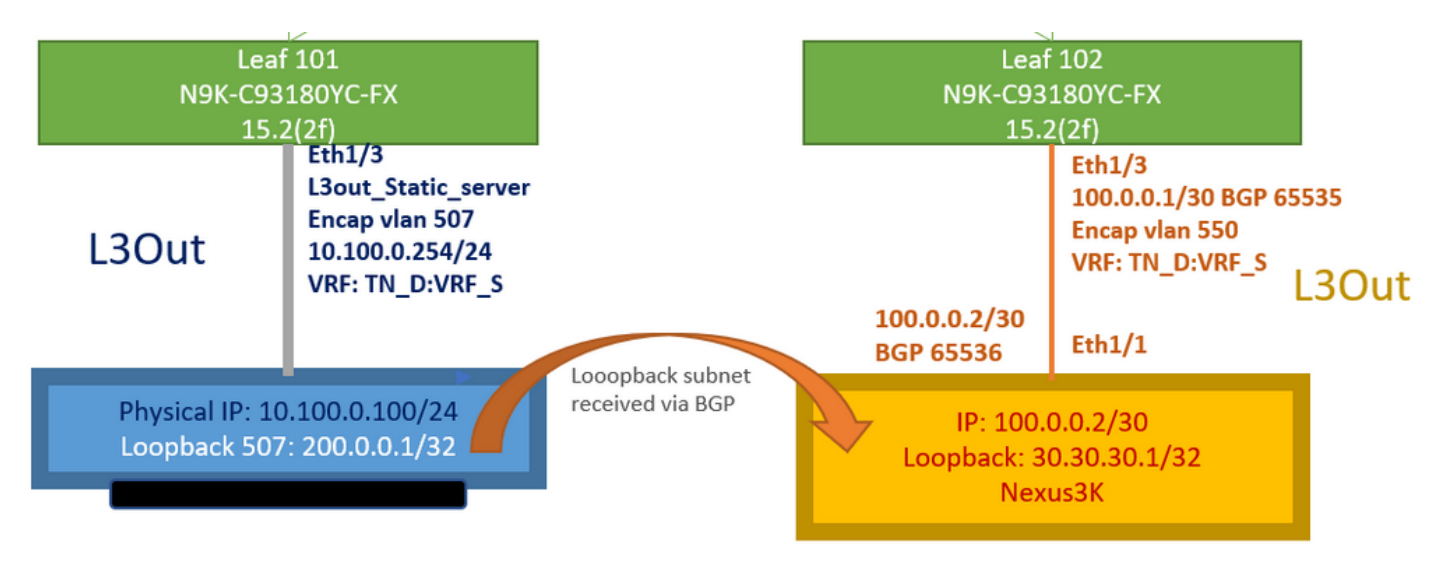

#### 傳輸路由通告由拓撲說明

#### **N3K# routing vrf BGP\_L3out**

N3K%BGP\_L3out# show ip route IP Route Table for VRF "BGP\_L3out" '\*' denotes best ucast next-hop '\*\*' denotes best mcast next-hop '[x/y]' denotes [preference/metric] '%' in via output denotes VRF 30.30.30.1/32, ubest/mbest: 2/0, attached \*via 30.30.30.1, Lo200, [0/0], 02:35:27, local \*via 30.30.30.1, Lo200, [0/0], 02:35:27, direct 100.0.0.0/30, ubest/mbest: 1/0, attached \*via 100.0.0.2, Vlan550, [0/0], 05:52:18, direct 100.0.0.2/32, ubest/mbest: 1/0, attached \*via 100.0.0.2, Vlan550, [0/0], 05:52:18, local 200.0.0.1/32, ubest/mbest: 1/0 \*via 100.0.0.1, [20/0], 02:32:36, bgp-65536, external, tag 65535

#### 源為N3K環回地址可訪問伺服器環回。

#### **N3K**

interface loopback200 vrf member BGP\_L3out ip address 30.30.30.1/32

#### **N3K# ping 200.0.0.1 vrf BGP\_L3out source 30.30.30.1**

PING 200.0.0.1 (200.0.0.1): 56 data bytes 64 bytes from 200.0.0.1: icmp\_seq=0 ttl=252 time=0.94 ms 64 bytes from 200.0.0.1: icmp\_seq=1 ttl=252 time=0.729 ms 64 bytes from 200.0.0.1: icmp\_seq=2 ttl=252 time=0.658 ms 64 bytes from 200.0.0.1: icmp\_seq=3 ttl=252 time=0.706 ms 64 bytes from 200.0.0.1: icmp\_seq=4 ttl=252 time=0.655 ms --- 200.0.0.1 ping statistics --- 5 packets transmitted, 5 packets received, 0.00% packet loss round-trip  $min/avg/max = 0.655/0.737/0.94$  ms

### ACI枝葉102路由表(具有指向Nexus 3K的L3out)。

#### **Leaf102# show ip route vrf TN\_D:VRF\_S**

IP Route Table for VRF "TN\_D:VRF\_S" '\*' denotes best ucast next-hop '\*\*' denotes best mcast next-hop '[x/y]' denotes [preference/metric] '%' in via output denotes VRF 10.100.0.0/24, ubest/mbest: 1/0 \*via 10.0.96.64%overlay-1, [200/0], 02:56:36, bgp-65535, internal, tag 65535 30.30.30.1/32, ubest/mbest: 1/0 <<address of N3K. \*via 100.0.0.2%TN\_D:VRF\_S, [20/0], 02:44:34, bgp-65535, external, tag 65536 100.0.0.0/30, ubest/mbest: 1/0, attached, direct \*via 100.0.0.1, vlan19, [0/0], 05:09:37, direct 100.0.0.1/32, ubest/mbest: 1/0, attached \*via 100.0.0.1, vlan19, [0/0], 05:09:37, local, local 101.101.101.101/32, ubest/mbest: 1/0 \*via 10.0.96.64%overlay-1, [1/0], 02:56:36, bgp-65535, internal, tag 65535 102.102.102.102/32, ubest/mbest: 2/0, attached, direct \*via 102.102.102.102, lo5, [0/0], 16:49:13, local, local \*via 102.102.102.102, lo5, [0/0], 16:49:13, direct 200.0.0.1/32, ubest/mbest: 1/0 \*via 10.0.96.64%overlay-1, [1/0], 02:42:15, bgp-65535, internal, tag 65535

#### 從CLI驗證枝葉101 IP SLA配置。

```
Leaf101# show ip sla configuration
IP SLAs Infrastructure Engine-III
Entry number: 2000
Owner: owner-icmp-echo-dme
Tag:
Operation timeout (milliseconds): 900
Type of operation to perform: icmp-echo
Target address/Source address: 10.100.0.100/0.0.0.0
Traffic-Class parameter: 0x0
Type Of Service parameter: 0x0
Request size (ARR data portion): 28
Verify data: No
Vrf Name: TN_D:VRF_S
Schedule:
    Operation frequency (seconds): 5 (not considered if randomly scheduled)
    Next Scheduled Start Time: Start Time already passed
    Group Scheduled : FALSE
    Randomly Scheduled : FALSE
    Life (seconds): Forever
    Entry Ageout (seconds): 3600
    Recurring (Starting Everyday): FALSE
    Status of entry (SNMP RowStatus): Active
Threshold (milliseconds): 900
Distribution Statistics:
    Number of statistic hours kept: 2
    Number of statistic distribution buckets kept: 1
    Statistic distribution interval (milliseconds): 20
History Statistics:
    Number of history Lives kept: 0
    Number of history Buckets kept: 15
    History Filter Type: None
Leaf101# show track brief
```
#### TrackId Type Instance Parameter State Last Change 4 IP SLA 2000 reachability up 2021-09-16T18:08:42.364+00:00 3 List --- percentage up 2021-09-16T18:08:42.365+00:00

#### **Leaf101# show track**

Track 1 List Threshold percentage Threshold percentage is up 6 changes, last change 2021-09-16T00:01:50.339+00:00 Threshold percentage up 1% down 0% Tracked List Members: Object 2 (100)% up Attached to:

```
 Route prefix 200.0.0.1/32
Track 2
    IP SLA 2000
    reachability is up
    6 changes, last change 2021-09-16T00:01:50.338+00:00
     Tracked by:
         Track List 1
```
#### 使用託管對象查詢(Moquery)命令進行驗證:

**apic1# moquery -c fvIPSLAMonitoringPol -f 'fv.IPSLAMonitoringPol.name=="ICMP\_Monitor"'** Total Objects shown: 1

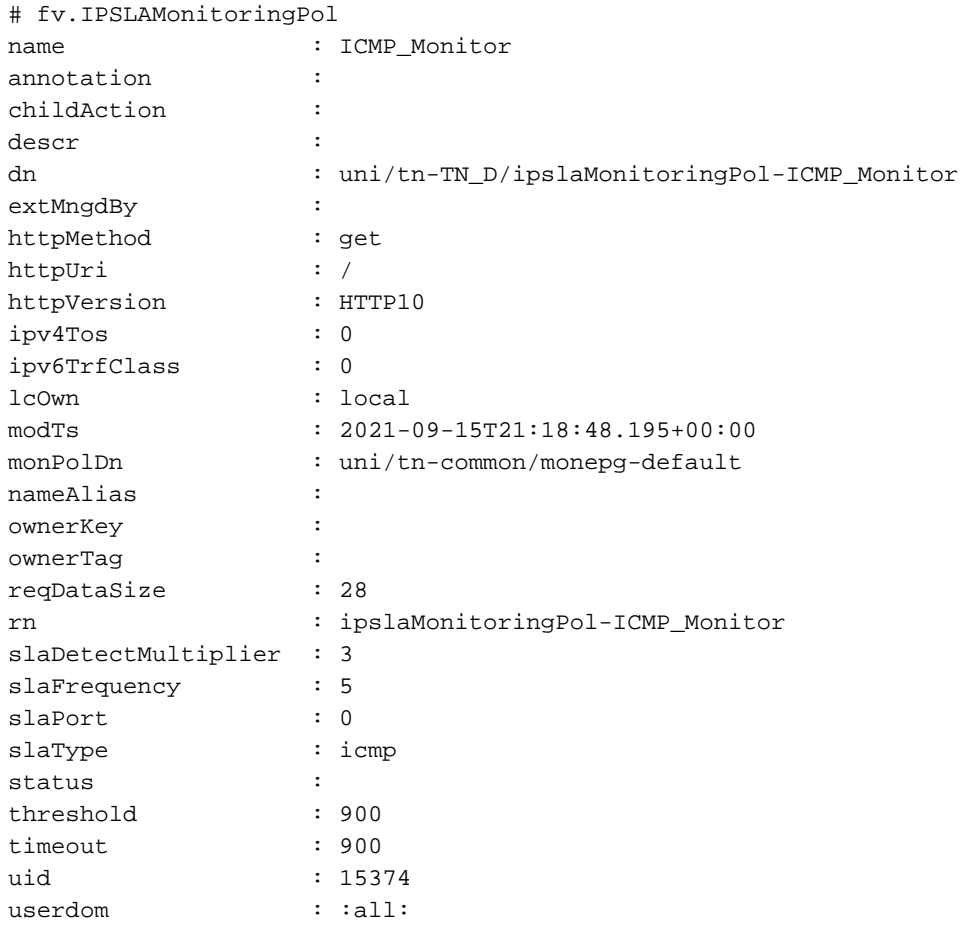

**apic1# moquery -c fvTrackMember -f 'fv.TrackMember.name=="Server\_Physical\_IP"'** Total Objects shown: 1

# fv.TrackMember name : Server\_Physical\_IP annotation : childAction : descr : dn : uni/tn-TN\_D/trackmember-Server\_Physical\_IP dstIpAddr : 10.100.0.100 extMngdBy : id : 2000 lcOwn : local modTs : 2021-09-15T21:16:22.992+00:00 monPolDn : uni/tn-common/monepg-default nameAlias : ownerKey : ownerTag :

rn : trackmember-Server\_Physical\_IP scopeDn : uni/tn-TN\_D/out-L3out\_Static\_server status : uid : 15374 userdom : : all:

**apic1# moquery -c fvTrackList -f 'fv.TrackList.name=="Tracking\_Server\_Physical\_IP"'** Total Objects shown: 1

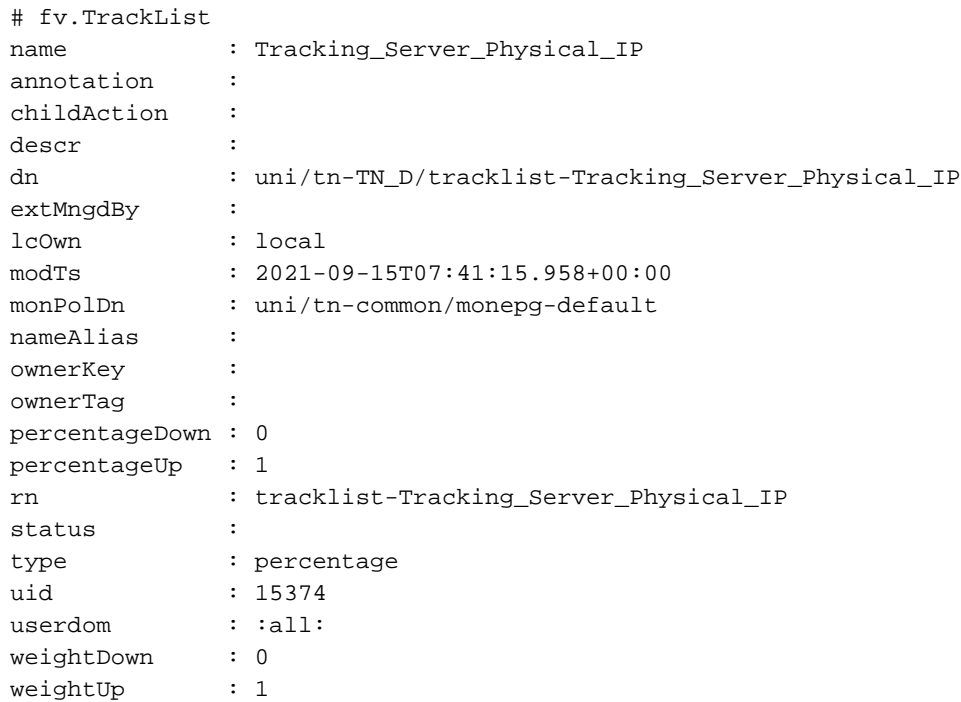

## 疑難排解

目前尚無適用於此組態的具體疑難排解資訊。

如果鏈路斷開或物理IP地址無法訪問,ACI IP SLA在配置的閾值達到之後顯示目標IP「timeout」。

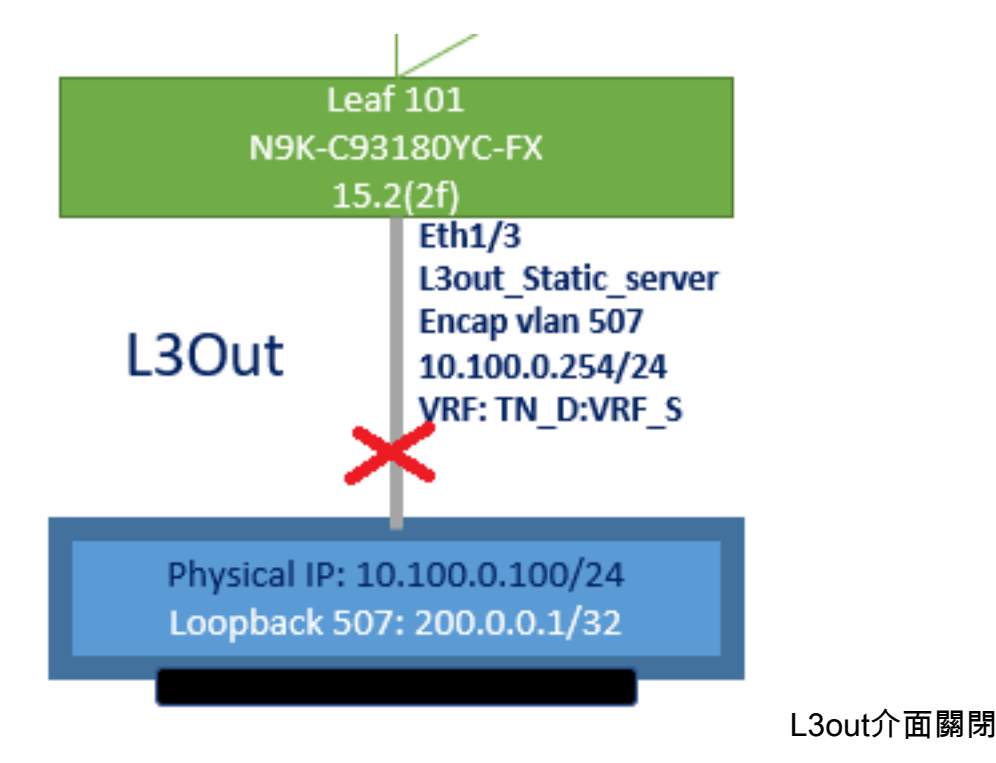

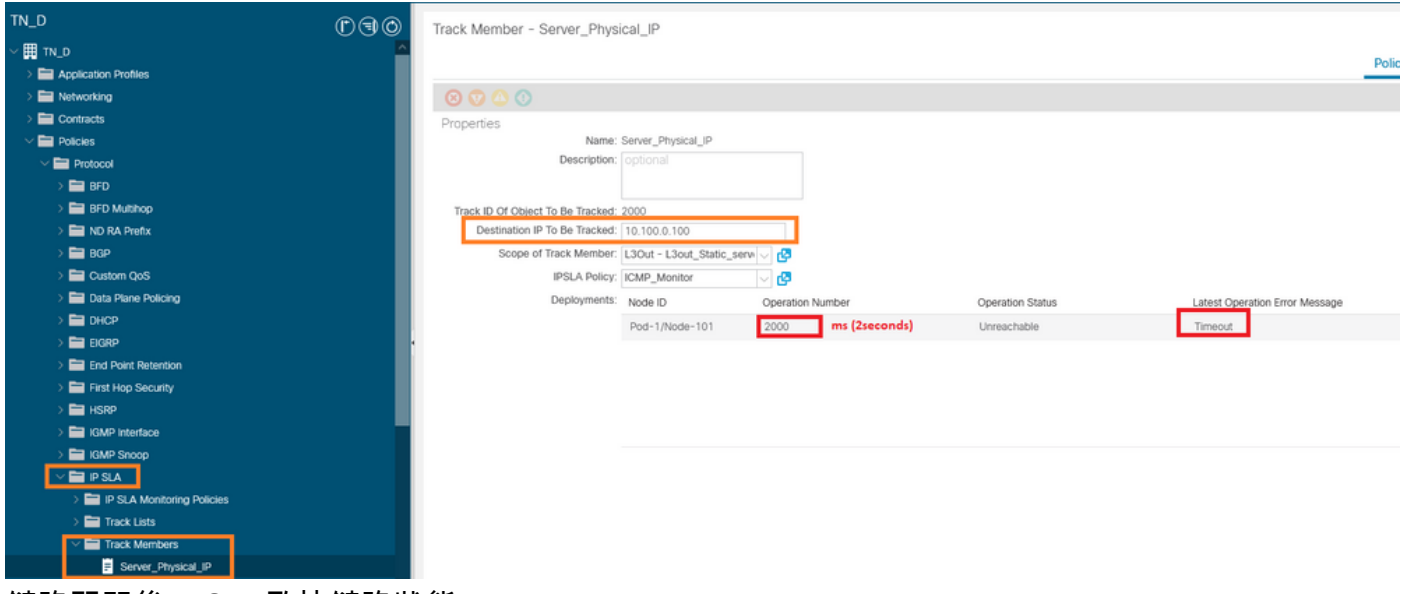

鏈路關閉後IP SLA監控鏈路狀態

枝葉101 CLI驗證(您可以看到「上次操作返回代碼」超時)。

#### **Leaf101# show ip sla statistics**

IPSLAs Latest Operation Statistics IPSLA operation id: 2000 Latest RTT: NoConnection/Busy/Timeout Latest operation start time: 23:54:30 UTC Wed Sep 15 2021 Latest operation return code: Timeout Number of successes: 658 Number of failures: 61 Operation time to live: forever

### 只要伺服器可訪問,它就會顯示OK狀態。

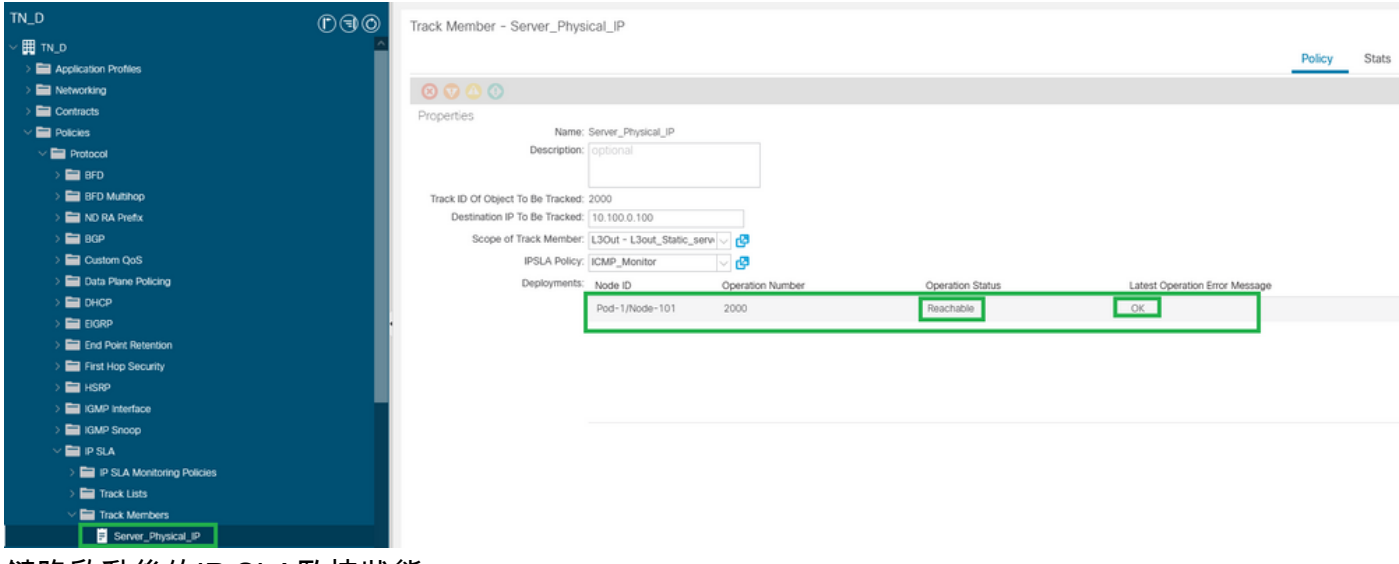

鏈路啟動後的IP SLA監控狀態

#### **Leaf101# show ip sla statistics**

IPSLAs Latest Operation Statistics IPSLA operation id: 2000 Latest RTT: 1 milliseconds Latest operation start time: 00:03:15 UTC Thu Sep 16 2021 Latest operation return code: OK

Number of successes: 18 Number of failures: 86 Operation time to live: forever

## 相關資訊

- <u>[思科APIC第3層網路配置指南5.2\(x\)版](/content/en/us/td/docs/dcn/aci/apic/5x/l3-configuration/cisco-apic-layer-3-networking-configuration-guide-52x.html)</u>
- [技術支援與文件 Cisco Systems](https://www.cisco.com/c/zh_tw/support/index.html)